## How-to View Private wiTECH 2.0 KB Articles

286 Chris Ordner Wed, Jul 13, 2016 wiTECH 2 Public Articles 5042

NOTICE: If you are viewing the wiTECH 2.0 KB site as a public user, you do not have access to the private knowledge base articles. To gain access to all articles, please navigate to the wiTECH 2.0 KB site through the wiTECH 2.0 application by logging into wiTECH 2.0 at <a href="https://login.l.fcawitech.com">https://login.l.fcawitech.com</a> then selecting "Knowledge Base" from the menu.

If you navigated to this KB site by typing the URL <a href="https://kb.l.fcawitech.com">https://kb.l.fcawitech.com</a> or through a bookmark you are viewing the public site and do not have access to all articles. Please enter this site through the wiTECH2 application to gain access to the private articles.

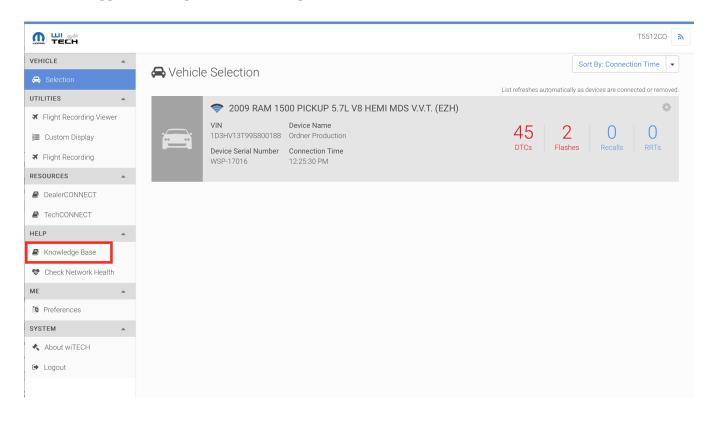

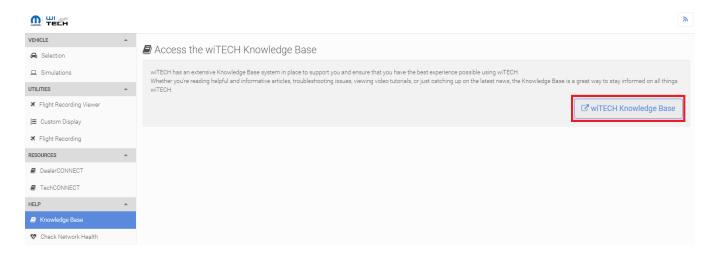

Online URL: https://kb.l.fcawitech.com/article/how-to-view-private-witech-2-0-kb-articles-286.html